## Office 365 Tips

St. Mary's Academy, Fall 2014

## #1: Use OneDrive **for Business**

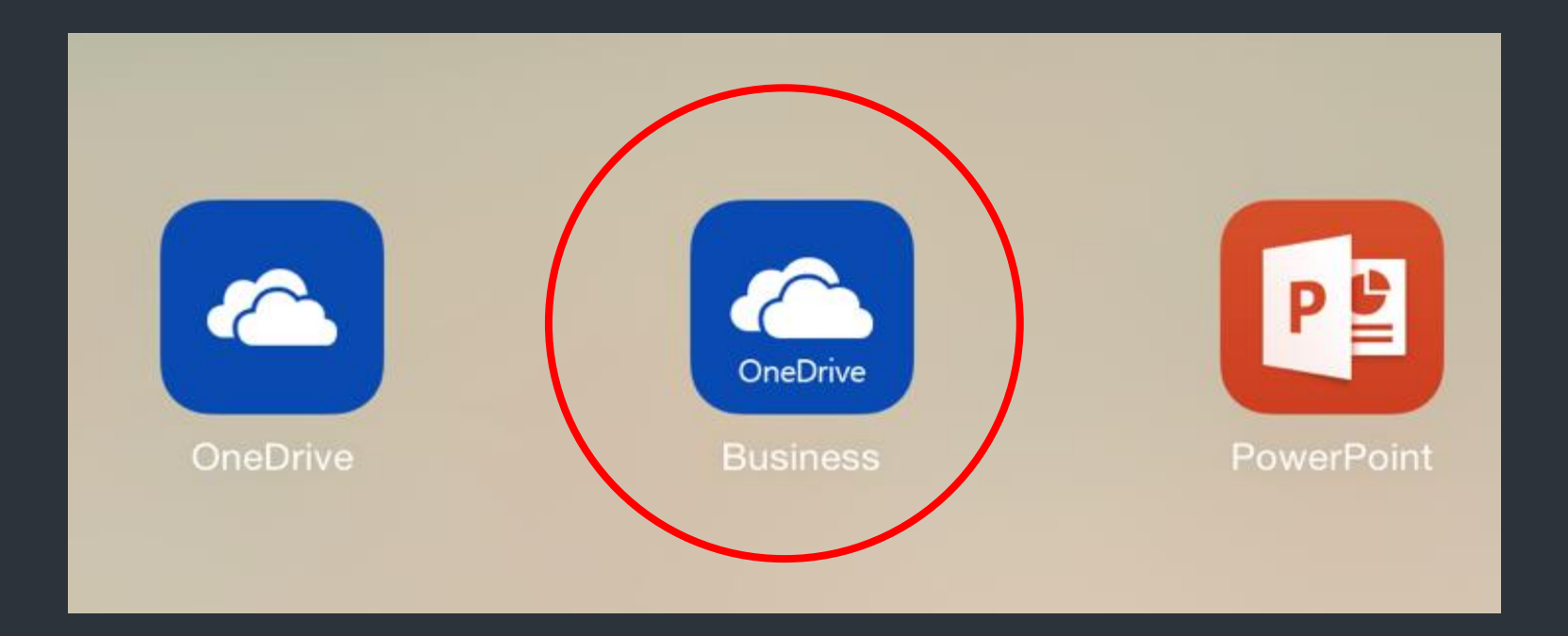

## #2: Remember Limitations

- Word, Excel and PPT do not play well with Schoology
- **Can save directly ONLY** to **OneDrive**
- Basic creation and editinguse computer for complex stuff
- Cannot save as PDF—must email as PDF.

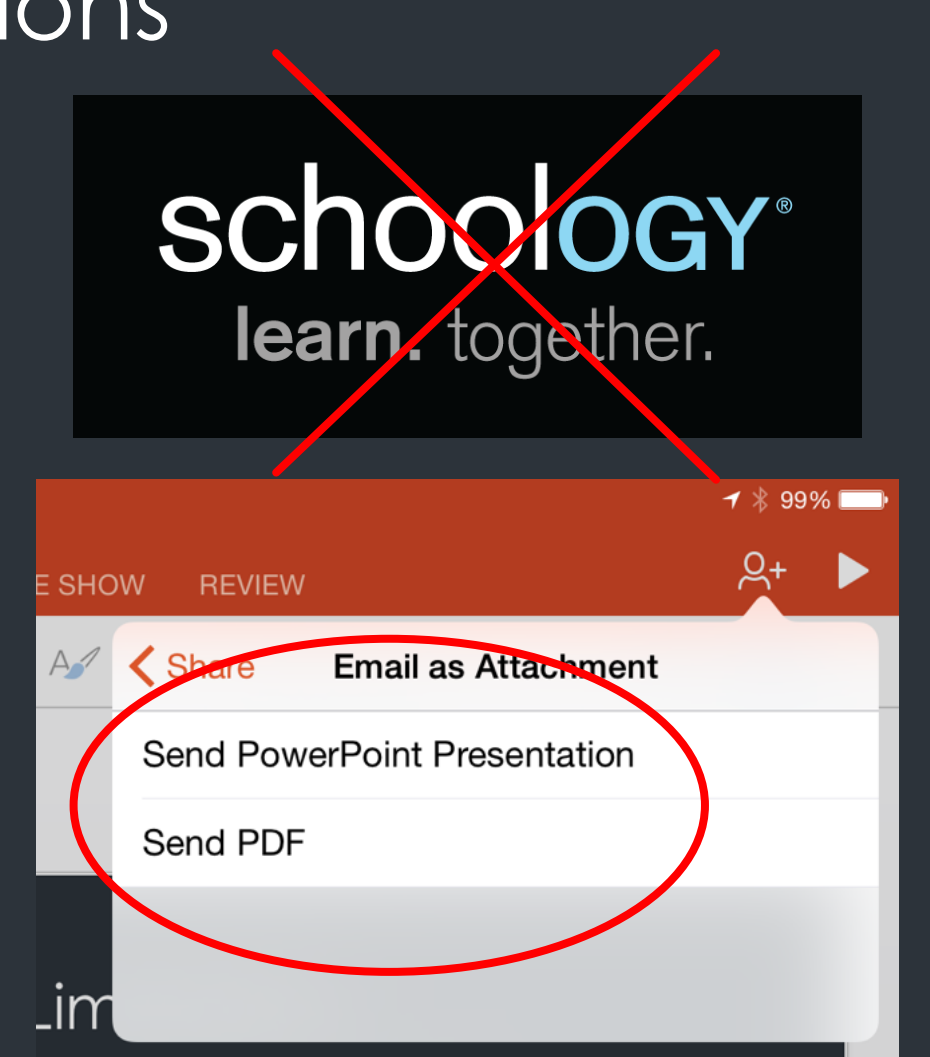

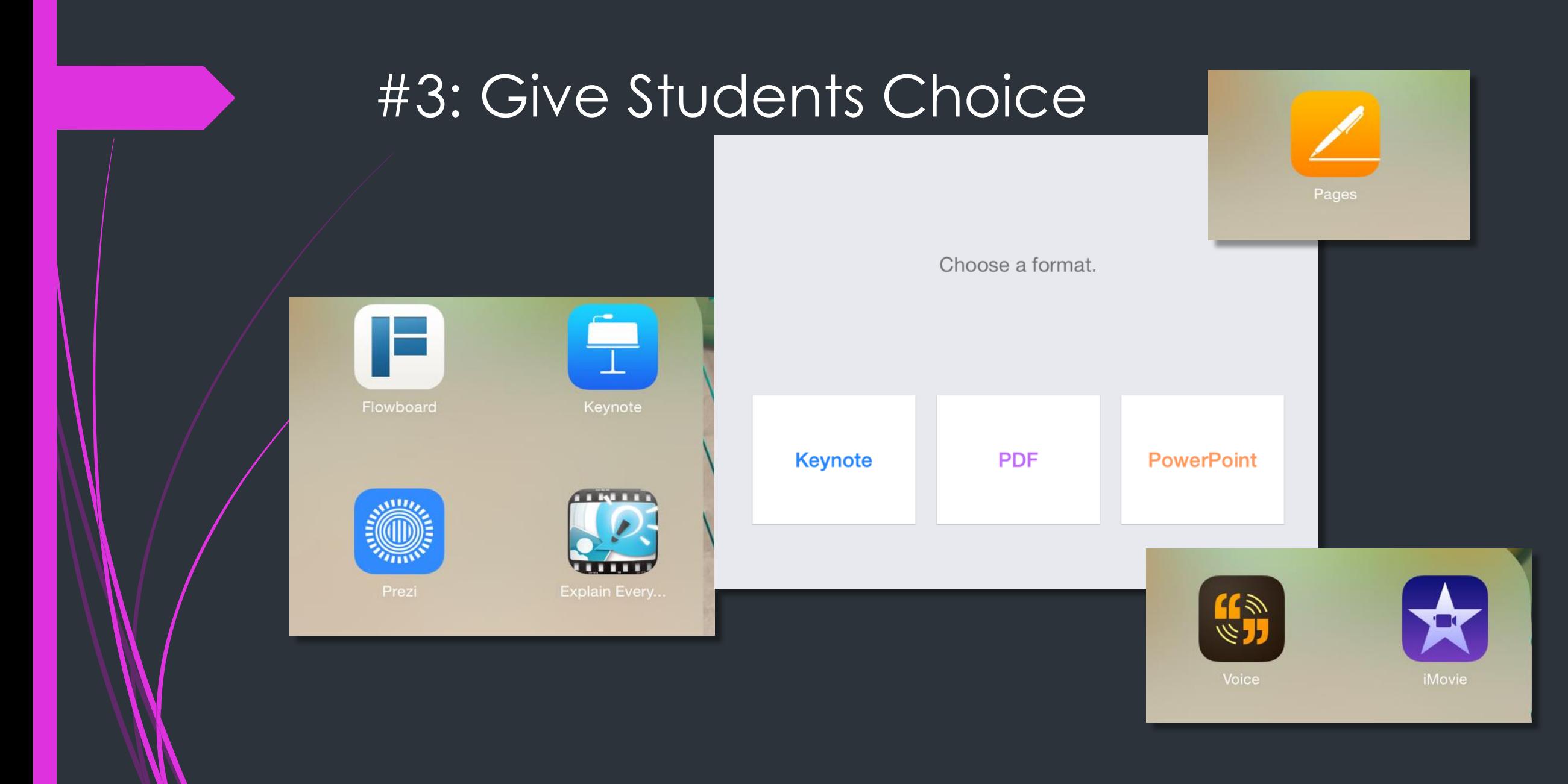

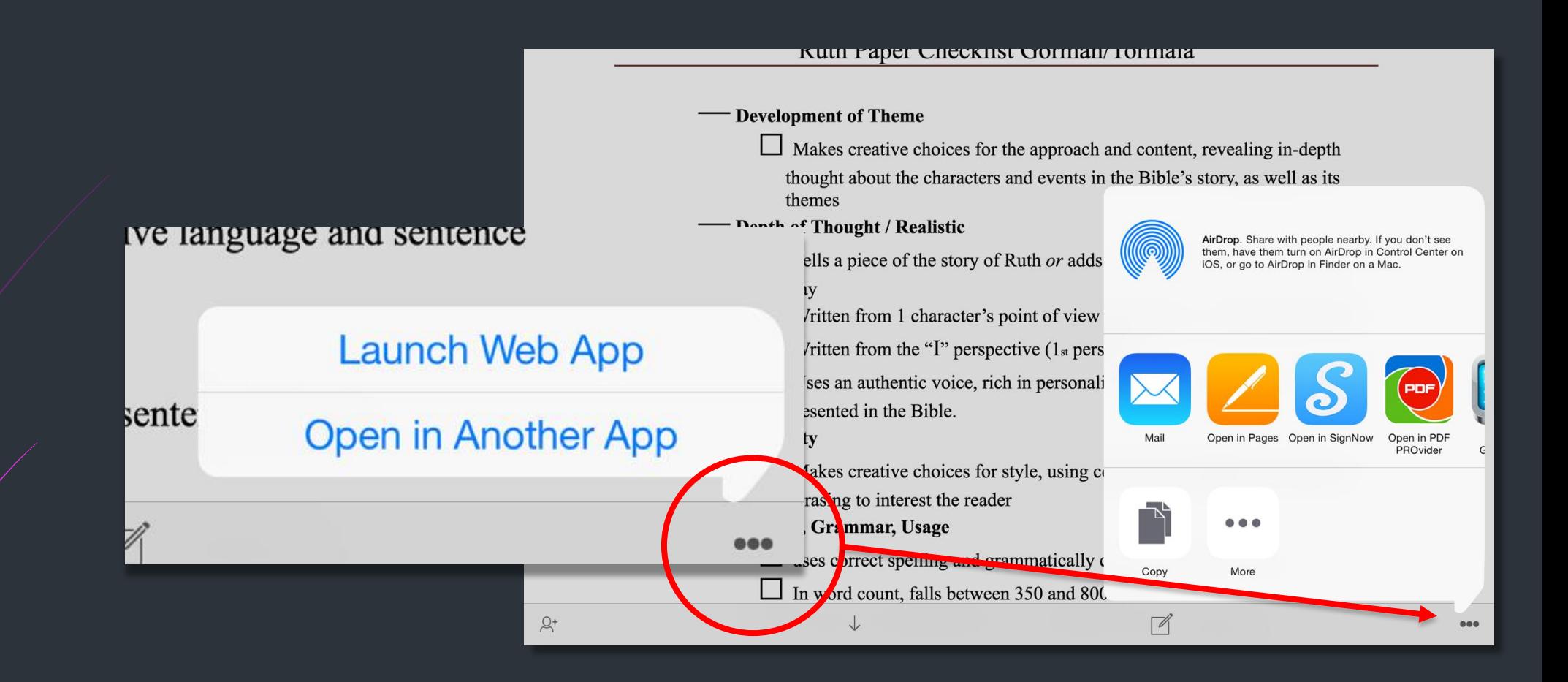

Sneaky Workaround #1 OneDrive is your friend

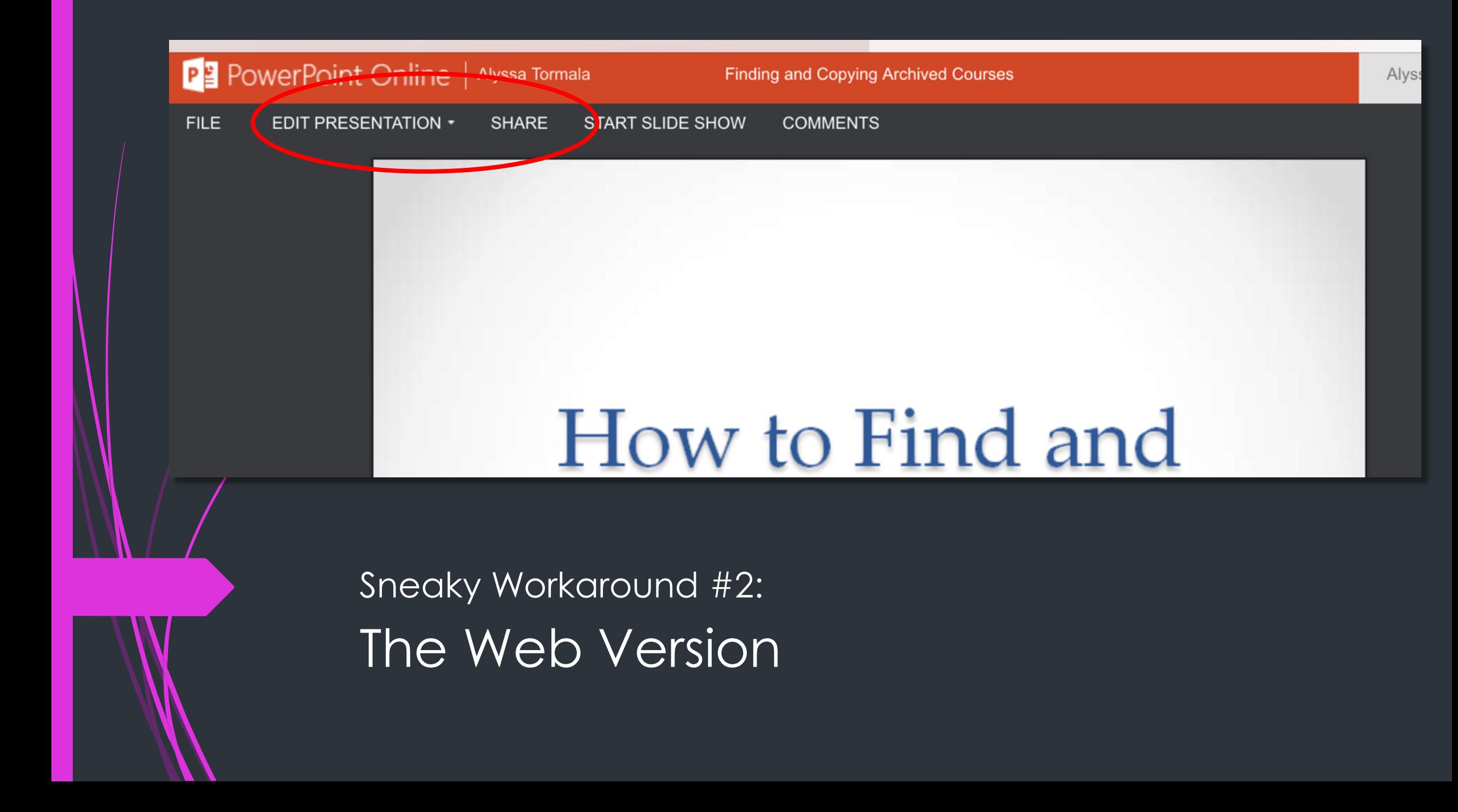

## Questions?